## **Aria Academy Course Navigation**

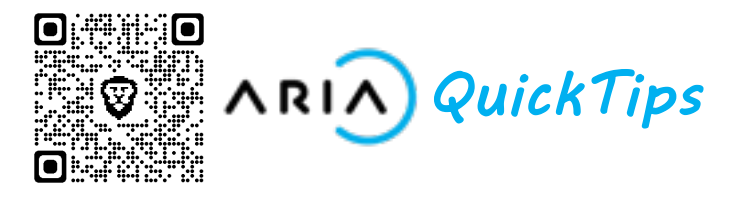

## **Navigation Icons**

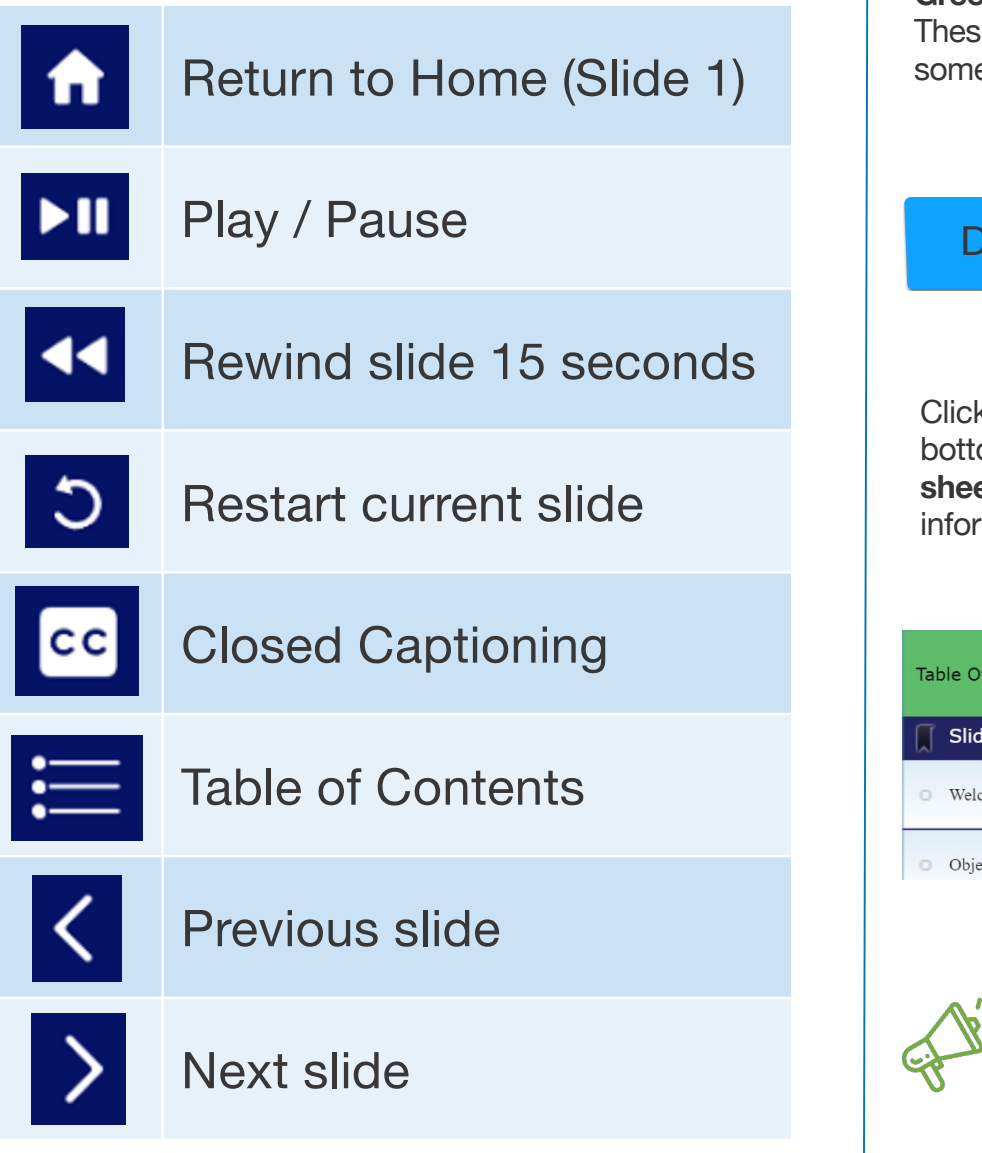

**Green text captions are informational.** These provide an explanation of something you will see on the screen.

Read This

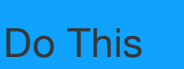

**Blue text captions are instructional.** They will direct you to perform an action.

Clicking on the Aria Billing logo in the bottom left corner will bring up a **cheat sheet** with all of the icons and caption information.

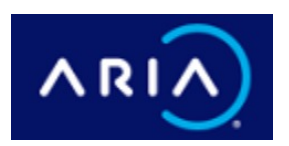

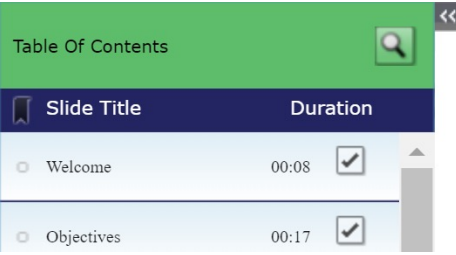

Selecting the small pop-out arrow in the top left corner will reveal the course **Table of Contents.** From here you can view your progress through the course.

*Quick Tip: Throughout the Aria Academy courses you will be prompted to perform actions and read instructional info. Complete these prompts to move onto the next slide.* 

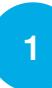